# Настройка связки с Carbon Billing 5

[Видеоинструкция](https://www.youtube.com/watch?v=VZTQnRMzIAA)

- [Настройки сети](#page-0-0)
	- [Хост система](#page-0-1)
	- [Carbon XGE Router 5](#page-0-2)
	- [Carbon Billing 5](#page-0-3)
	- [Пользователь](#page-0-4)
- [Настройка связки](#page-0-5)
	- $\bullet$  [XGE](#page-0-6)
	- [Синхронизация с биллингом](#page-1-0)
	- [Биллинг](#page-1-1)
	- [Пользователь Linux](#page-1-2)
	- [Пользователь Windows](#page-2-0)
	- [Примечания](#page-2-1)

# <span id="page-0-0"></span>Настройки сети

### <span id="page-0-1"></span>Хост система

гипервизор libvirt + kvm:

Имеются два bridge:

br0 - мост, через который виртуалки ходят в интернет.

br1 - мост без доступа в сеть, "псевдолокалка".

# <span id="page-0-2"></span>Carbon XGE Router 5

Имеет два интерфейса:

eth0 в br0, ip адрес - 10.90.140.70/16, он же - канал к вышестоящему провайдеру.

eth1 в br1, ip адрес - 192.168.70.1/24, он же - интерфейс для подключения абонентов.

# <span id="page-0-3"></span>Carbon Billing 5

eth0 в br0, ip адрес - 10.90.140.71/16, он же - локальный интерфейс биллинга, через него он общается и с Carbon XGE Router 5.

# <span id="page-0-4"></span>Пользователь

eth0 в br0, ip адрес только для подключения к нему по ssh - 10.70.140.222/16, без доступа в сеть.

eth1 в br1, ip адрес 192.168.70.3/24, шлюз - 192.168.70.1, то есть Carbon XGE Router 5.

В качестве DNS - публичные DNS гугла (8.8.8.8 / 8.8.4.4).

# <span id="page-0-5"></span>Настройка связки

### <span id="page-0-6"></span>XGE

В XGE Router нужно указать IP адрес биллинга в качестве:

- Вкладка "Настройки Radius":
	- Сервер аккаунтинга, например "10.90.140.71:1813"
	- Сервера авторизации, например "10.90.140.71:1812"
	- ip адрес СОА-клиента, например "10.90.140.71"
- Вкладка "Настройки сенсора netflow":
	- Сервер сбора статистики, например "10.90.140.71:9996"

После чего применить и сохранить изменения.

# <span id="page-1-0"></span>Синхронизация с биллингом

Синхронизация включается в меню "Настройки маршрутизатора" -> "Включить принудительную синхронизацию с Carbon Billing 5"

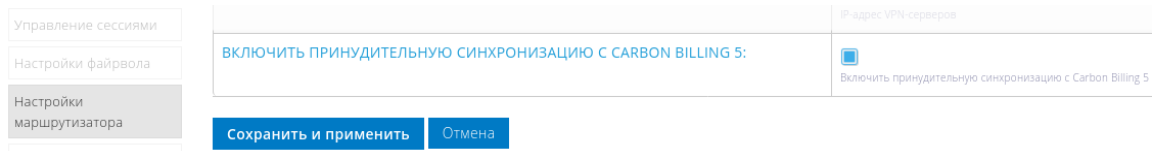

Рекомендуется включить синхронизацию с Carbon Billing 5 чтобы данные по сессиям абонентов оставались актуальными. В теории, достаточно синхронизации со стороны биллинга, но встроенный синхронизатор XGE так же актуализирует шейперы.

### <span id="page-1-1"></span>Биллинг

В веб-интерфейсе биллинга

Добавляем XGE Router во вкладке оборудование > маршрутизаторы.

- 1. создаём маршрутизатор, называем как-нибудь (не переусердствуйте со спецсимволами)
- 2. прописываем его IP
- 3. выбираем тип Carbon XGE Router 5.
- 4. указываем скрипта для отправки команд xge\_router.sh (в следующих версиях будет автоматически прописываться при выборе нужного типа).
- 5. включаем radius auth проверку для VPN по login, для ip+web дополнительно ставим ip.
- 6. указываем пароли radius secret / user psw / соа pass аналогичные указанным в настройках XGE Router (смс настройки radius), я использовал пароль по умолчанию, в идеале стоит сменить.
- 7. сохраняем.

Теперь абонент:

- 1. Создаём абонента,
- 2. указываем ему какой-нибудь IP (в принципе можно было создать пул для динамической выдачи IP адреса). (указываем отличный от указанного в системе, например, "192.168.70.10")
- 3. включаем галочку "разрешить переподключение".
- 4. я на всякий случай поменял ему логин и пароль с автоматически сгенерированных на username/username.
- 5. закидываем ему немного денег.
- 6. ставим авторизацию по radius или PPPoE.
- 7. пробуем подключиться.

# <span id="page-1-2"></span>Пользователь Linux

На Linux я воспользовался следующей командой:

```
sudo pppd nobsdcomp nodeflate defaultroute nomppe pty 'pptp 192.168.70.1 --nolaunchpppd' user
username password username
```
через пару секунд смотрим вывод ip addr и ip route.

```
[root@centosuser ~]# ip a
1: lo: <LOOPBACK,UP,LOWER_UP> mtu 16436 qdisc noqueue state UNKNOWN 
    link/loopback 00:00:00:00:00:00 brd 00:00:00:00:00:00
    inet 127.0.0.1/8 scope host lo
2: eth0: <BROADCAST,MULTICAST,UP,LOWER_UP> mtu 1500 qdisc pfifo_fast state UP qlen 1000
    link/ether 52:54:00:7f:0b:31 brd ff:ff:ff:ff:ff:ff
    inet 10.70.140.222/16 brd 10.70.255.255 scope global eth0
3: eth1: <BROADCAST,MULTICAST,UP,LOWER_UP> mtu 1500 qdisc pfifo_fast state UP qlen 1000
    link/ether 52:54:00:13:0d:fa brd ff:ff:ff:ff:ff:ff
    inet 192.168.70.3/16 brd 192.168.255.255 scope global eth1
18: ppp0: <POINTOPOINT,MULTICAST,NOARP,UP,LOWER_UP> mtu 1400 qdisc pfifo_fast state UNKNOWN qlen 3
    link/ppp 
    inet 10.128.0.5 peer 10.128.0.1/32 scope global ppp0
[root@centosuser ~]# ip r
192.168.70.1 dev eth1 scope link src 192.168.70.3 
10.128.0.1 dev ppp0 proto kernel scope link src 10.128.0.5 
10.70.0.0/16 dev eth0 proto kernel scope link src 10.70.140.222 
169.254.0.0/16 dev eth0 scope link metric 1002 
169.254.0.0/16 dev eth1 scope link metric 1003 
192.168.0.0/16 dev eth1 proto kernel scope link src 192.168.70.3 
default dev ppp0 scope link
```
#### вуаля, авторизация прошла успешно.

#### на всякий случай проверяем:

#### доступ в сеть:

```
[root@centosuser ~]# ping 8.8.8.8
PING 8.8.8.8 (8.8.8.8) 56(84) bytes of data.
64 bytes from 8.8.8.8: icmp_seq=1 ttl=48 time=51.8 ms
```
#### работающий dns

```
[root@centosuser ~]# ping ya.ru
PING ya.ru (93.158.134.3) 56(84) bytes of data.
64 bytes from www.yandex.ru (93.158.134.3): icmp_seq=1 ttl=55 time=27.8 ms
\overline{C}--- ya.ru ping statistics --
1 packets transmitted, 1 received, 0% packet loss, time 365ms
rtt min/avg/max/mdev = 27.886/27.886/27.886/0.000 ms
```
#### что разрешён не только icmp:

wget ya.ru

радуемся что всё замечательнейшим образом работает!

### <span id="page-2-0"></span>Пользователь Windows

В сетевых подключениях создаем подключение к сети интернет с указанием логина и пароля (PPPoE).

В настройках подключения, возможно, потребуется указать имя службы, по умолчанию "xge\_xge" (настраивается на XGE, файл "/app/xge/etc/accel-ppp.conf")

### <span id="page-2-1"></span>Примечания

Q: Почему не надо настраивать radius атрибуты?

A: Потому что и Carbon Billing 5 и Carbon XGE Router 5 - наши продукты, делать с ними в целях удобства мы можем что угодно (хо-хо), поэтому Radius атрибуты зашиты в тип маршрутизатора Carbon XGE Router. По умолчанию отправляются команды:

ip forward\_allow add Framed-IP-Address ip snat add Framed-IP-Address \$snat\_ip ip redirect \$overlimit Framed-IP-Address policy set Framed-IP-Address in \$rate\_in \$ceil\_in out \$rate\_out \$ceil\_out